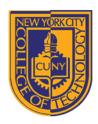

# NEW YORK CITY COLLEGE OF TECHNOLOGY

THE CITY UNIVERSITY OF NEW YORK

#### DEPARTMENT OF ARCHITECTURAL TECHNOLOGY

Visual Studies I: Arch 1191

**Assignment Number:** 5

Computer Program(s): Adobe Illustrator

# **Student Learning Objectives:**

Upon successful completion of this assignment, the student will:

- Understand the difference between a raster editing software like Adobe Photoshop and a vector based software like Adobe Illustrator.
- 2. Know how to create an art board.
- 3. Know how to create and manage layers.
- 4. Know how to draw with precision, either by using an underlay or using rulers, grids, and snaps.
- 5. Know how to manage line weights and fill.
- 6. Know to join and group objects.

### Assessment:

To evaluate the student's achievement of the learning objectives, the professor will do the following:

1. Evaluate the student's understanding of the difference between Adobe Photoshop and Illustrator by looking at both the ai file and the final output.

## **Project Description:**

Vectors have magnitude and scale. They are the basis for all architectural drawings softwares like Autocad or Vectorworks. Adobe Illustrator creates a bridge between raster image editing software like Adobe Photoshop and formatting software like Adobe InDesign. Illustrator allows you to draw with precision and create raster images that can be formatted in InDesign or manipulated further in Photoshop. Illustrator also allows you to import drawing files from Autocad, which we will get to later. In this assignment, you will duplicate the analysis you did in Assignment 4 for Arch 1110, Basic Geometry Recognition, in Adobe Illustrator.

#### Process:

- 1. Create an 11x17 art board in Adobe Illustrator.
  - a. Choose document profile to print. Note other options.
  - b. Choose 11x17 page size.
  - c. Choose orientation: landscape or portrait.
  - d. Choose units.
  - e. Choose margins/bleed.
  - f. Understand color mode. CMYK is the default. Why?
  - g. Choose output resolution
- 2. Create layout.
  - a. Place file scan of original image.
- 3. Create layers for every geometry identified.
- 4. Set up rulers, snaps, guides, and grid.
- 5. Draw over the original image using the pen tool.
- 6. Label dimensions, radii, angles, and identify the center of the page. What layer should the labels go on?
- 7. Create title block.
- 8. Save as ai file.
- 9. Save as pdf file. What are your options?

Moll 11.21.11

- 10. Export as jpg.11. Print ai file directly and other file types. Is there a quality difference? Is there a file size difference? Which files are still editable?